## **SIEMENS**

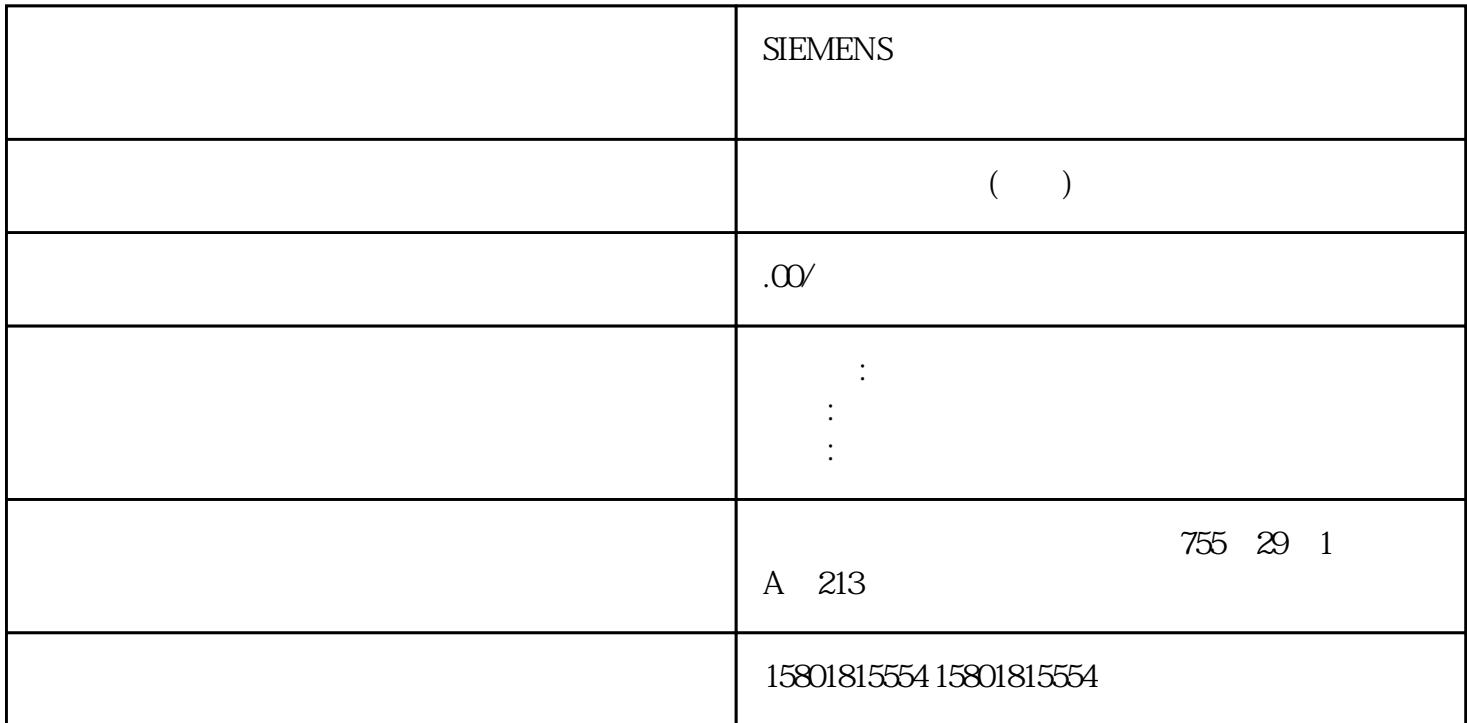

PID\_3Step V1 V1 " " (Tuning) jingque CPU " (Sampling time) a " (Start) 如果要结束调试功能,请单击"停止"(Stop) 图标。可以继续对趋势视图中记录的值进行分析。  $V1$ 根据受控系统的最大斜率与死时间计算已调节的 PID 参数。过程值越稳定,PID  $PID$ PID\_3Step " " " " OB PID\_3Step ManualEnable = FALSE PID\_3Step 处于"未激活"或"手动"模式。 设定值和过程值均处于组态的限值范围内(请参见"过程  $\ldots$  "PID\_3Step > " (PID\_3Step > Commissioning) 2. " " (Tuning) " " (Tuning mode)  $\text{C}^*$  " (Pretuning) 122PID , 11/2022, A5E35300232-AF<br>ep V 13 " Start" – PID\_3Step6.3 PID\_3Step V13. 单击"Start"图标。– 将建立在线连接。– 将启动值记录操作。– " (Status)  $100\%$  $\degree$  Stop"

PID PID\_3Step  $CPU$  PID

PID\_3Step " " jingque V1jingque PID expected by the property of the property of  $\mathbb{P}$ ingque  $\mathbb{P}$  PID  $\mathbb{P}$ PID PID Step 过程值的稳定性对jingque调节的影响非常小。 重新计算前会备份 PID 参数。jingque调节期间冻结设定值。要求 已在循环中断 OB 中调用 PID\_3Step 指令。 ManualEnable = FALSE  $\alpha$  ${\rm PID\_Step}$  $\rho$  ingque 况如下所述: 自动模式如果希望通过控制器调节来改进现有 PID jingque PID\_3Step PID we stay that is a controller to the state of the state of the state of the state of the state of the state of the state of the state of the state of the state of the state of the state of the state of the state of the stat 未激活模式或手动模式总是先启动预调节。 建立的 PID  $j$ ingque $j$ 之后才会启动jingque调节。步骤要执行"jingque调节",请按以下步骤操作:1. 在"调节模式"(Tuning mode) "ingque "(Fine tuning) 2. "Start"  $\frac{a}{b}$  ingque – " " (Status)  $100\%$ " (Tuning mode) "Stop"  $j$ ingque PID PID\_3Step  $\blacksquare$ PID pingque PID Step  $PID$  V1 PID PID PID\_3Step 1. the final term of the step of the PID\_3Step >  $\degree$  (PID\_3Step > Configuration) 2.  $q$ aoji > PID  $\blacksquare$  (Advanced settings > PID Parameters) 3. " (Enable direct input) 4. PID 5. "PID\_3Step > (PID\_3Step > Commissioning) 6. CPU 2. PID CPU 8. " (Activate controller)  $VI$  PID\_3Step  $\mathbb F$ eedback  $\mathbb F$ eedback  $\mathbb F$ Feedback\_PER 并且已连接信号。 已与 CPU 建立在线连接。1. 选中"使用位置反馈"(Use position feedback) 2. " Target position) 输入字段中输入执行器要移动到的位置。将显示当前位置反馈(起始位置)。 "目标位置"(Target position) " " (Positionfeedback) 50% 3. " (Start transition time measurement)  $\alpha = \frac{1}{\sqrt{2}}$  $(x) \times$  / (  $)$  CPU  $\begin{array}{ll} \text{\textcolor{red}{\textbf{``}} \text{\textcolor{red}{\textbf{(}}}} & \text{\textcolor{red}{\textbf{(}}}} & \text{\textcolor{red}{\textbf{(}}}} \\ \text{\textcolor{red}{\textbf{(}})} & \text{\textcolor{red}{\textbf{(}}\textcolor{red}{\textbf{(}}\textcolor{blue}{\textbf{(}}\textcolor{blue}{\textbf{(}}\textcolor{blue}{\textbf{(}}\textcolor{blue}{\textbf{(}}\textcolor{blue}{\textbf{(}}\textcolor{blue}{\textbf{(}}\textcolor{blue}{\textbf{(}}\textcolor{blue}{\textbf{(}}\textcolor{blue}{\textbf{(}}\textcolor{blue}{\textbf{(}}\textcolor{blue}{$ PID 3Step " (Load measured transition time) " (Endstop signals) and the Actuator H Actuator L  $CPU$   $1.$ " (Use actuator endstop signals) 2. 选择要在哪个方向上移动执行器。– 打开 - 关闭 -

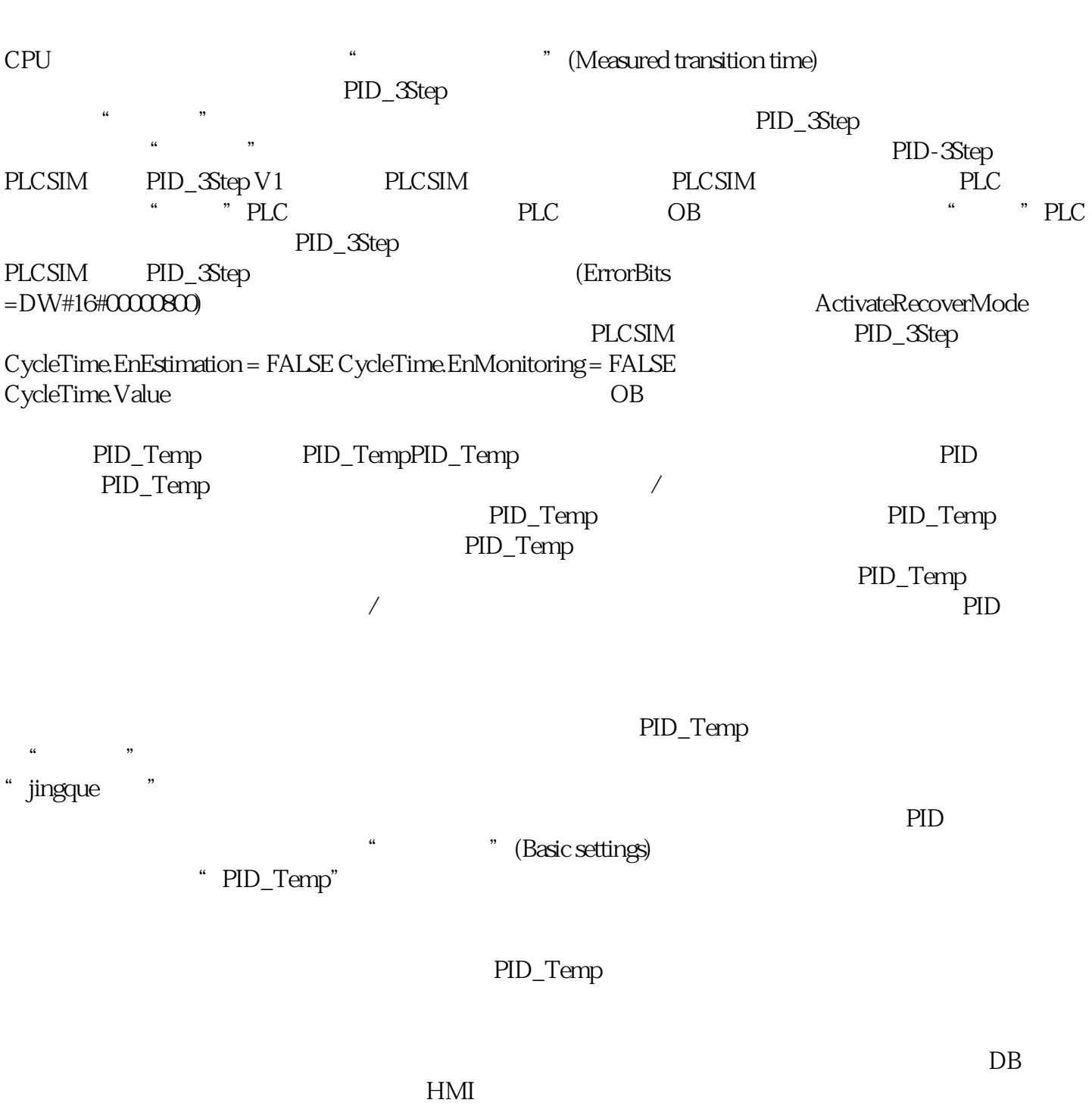

a later than the measurement) and the measurement) and  $\mathcal{C}$  (Start transition time measurement)

 $HMI$ 

打开执行器首先会移动到上端停止位,接着移动到下端停止位,然后返回到上端停止位。– 关闭 - 打开 -  $\sim$  3.  $\sim$  3.  $\sim$